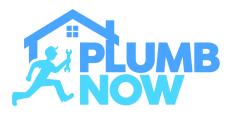

## MAKE YOURSELF AVAILABLE ON-DEMAND

Simply toggle on/off to set your status to on-demand

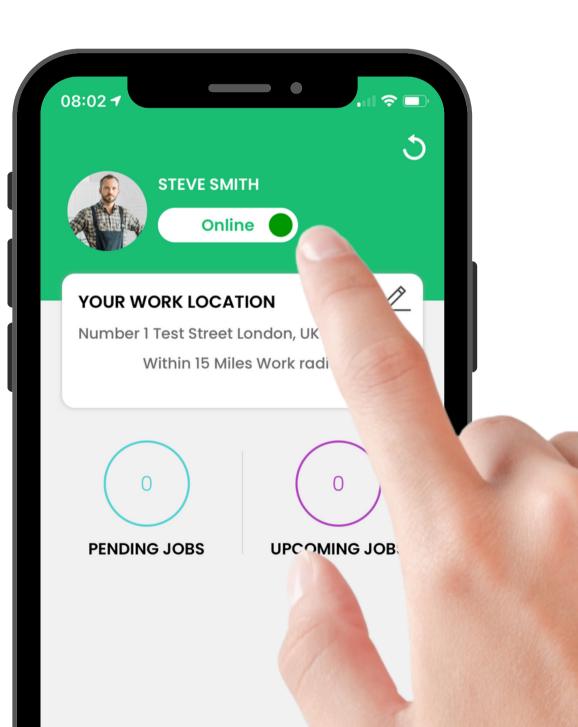

# **Did you know?** With Cash Mode you can use your own card reader

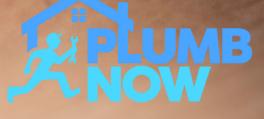

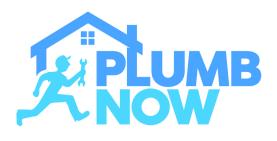

### SWIPE UP TO VIEW JOB DESCRIPTION

View the requested job, location and any additional notes from the customer

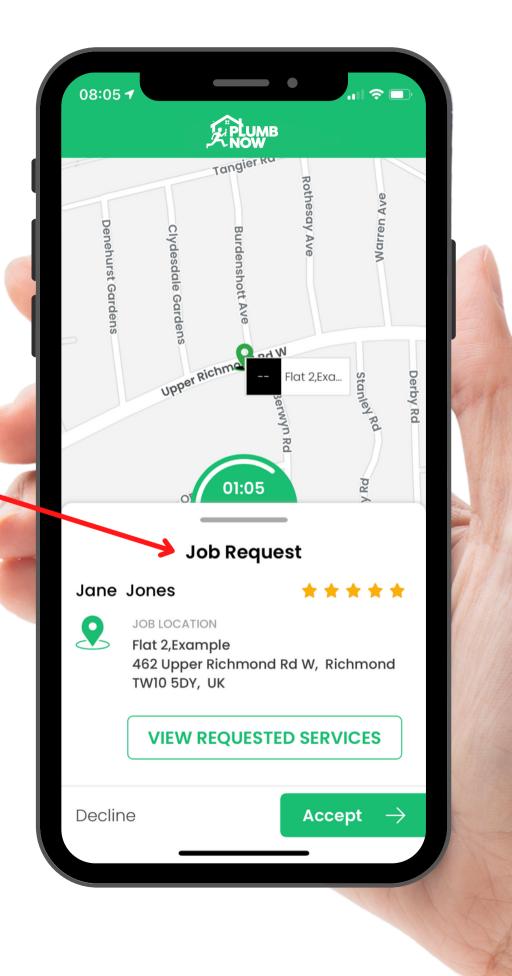

DOWNLOAD NOW

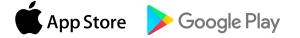

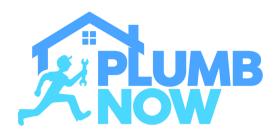

**SCHEDULED BOOKINGS** 

View your booking requests under 'Bookings'

Select 'View Requested Services' for detailed job descriptions

You can decide to accept or decline the job depending on your availability

| 10:35 7               | _                   | •           |         |  |
|-----------------------|---------------------|-------------|---------|--|
|                       | Your Bo             | okings      |         |  |
|                       |                     | Pen         | ding 🗸  |  |
| Booking<br>Boiler Rep | s #56276022<br>Dair | 2           | Pending |  |
|                       |                     |             |         |  |
|                       | ACCEPT JC           | DB DECL     | INE JOB |  |
|                       | VIEW RE             | QUESTED SER | /ICES   |  |
| 22 Mar, 20            | 22 Mar, 2022 (Tue)  |             | 2:00 PM |  |
|                       |                     |             |         |  |
|                       | E                   | P           | 8       |  |
| Home                  | BOOKINGS            | WALLET      | PROFILE |  |
|                       |                     |             |         |  |

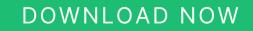

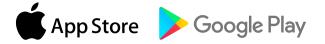

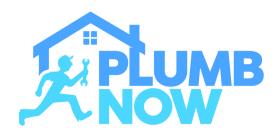

View your past jobs under 'Bookings'

You can see past earnings and receipts in this section

#### DOWNLOAD NOW

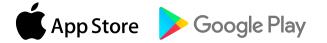

### PAST BOOKINGS

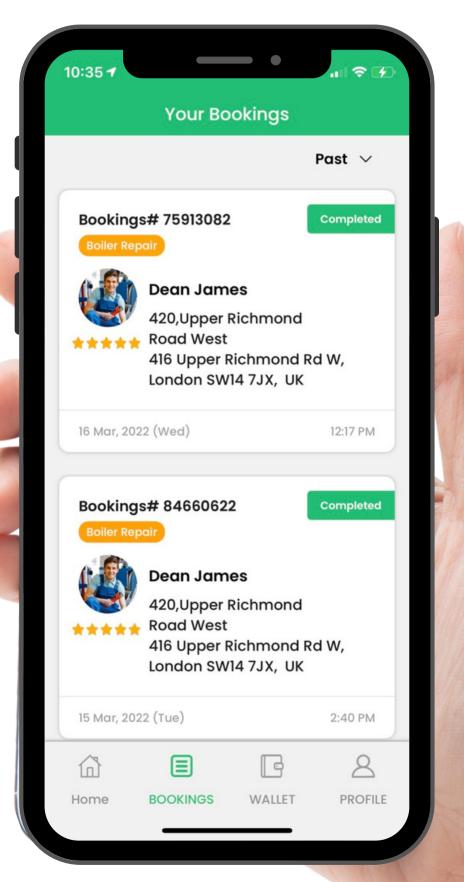